## **Виконання вимог до зарахування абітурієнтами, яким надано рекомендацію до зарахування на бюджет або контракт**

**1.** Після надання абітурієнту автоматичної рекомендації до зарахування на бюджет (результати розподілу бюджетних місць, за широким конкурсом) або надання приймальною комісією Університету - абітурієнту рекомендації до зарахування за кошти фізичних осіб, у кабінеті вступника з'явиться надпис червоними літерами про дії, які має виконати абітурієнт для того щоб бути зарахованим до Університету.

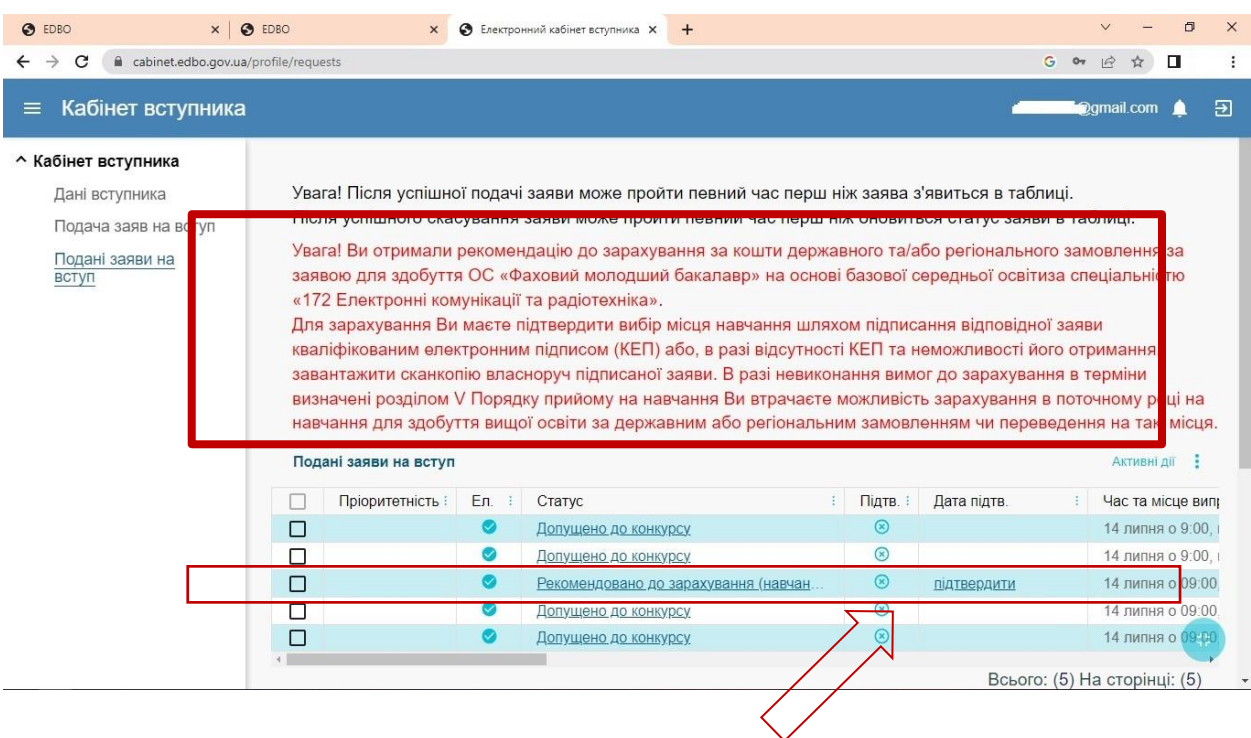

**2.** Для підтвердження місця навчання, абітурієнт має натиснути на посилання у заявці зі статусом рекомендовано до зарахування - ПІДТВЕРДИТИ.

**3.** Далі має з'явитися спливаюче вікно – ПІДТВЕРДЖЕННЯ ВИБОРУ МІСЦЯ НАВЧАННЯ

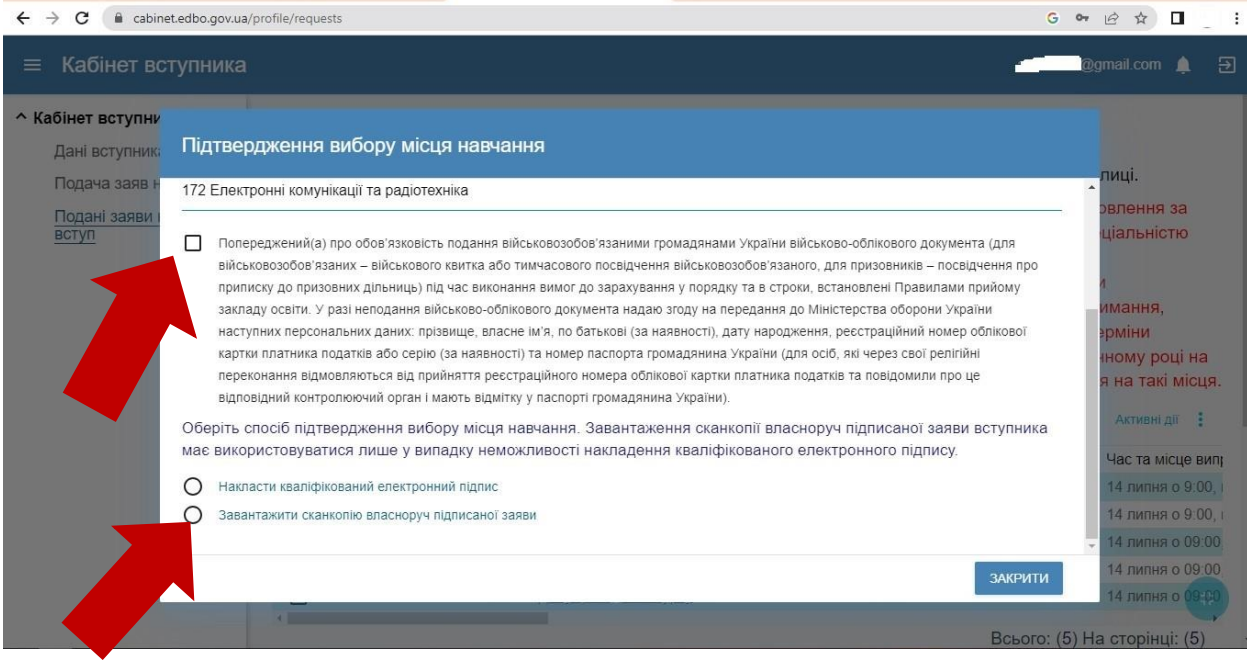

- **4.** У спливаючому вікні необхідно поставити позначку Попереджений про обов'язковість подання військовозобов'язаними громадянами України військовооблікового документа……..
- **5.** Та обрати спосіб підтвердження вибору місця навчання.
	- 1) Накласти кваліфікований електронний підпис.
	- 2) **Завантажити сканкопію власноруч підписаної заяви.**

**Завантаження сканкопії власноруч підписаної заяви вступника має використовуватися лише у випадку неможливості накладання кваліфікованого електронного підпису – Це найбільш прийнятний спосіб вибору місця для навчання, та його найкраще рекомендувати нашим вступникам.**

**Заяву можна роздрукувати у власному кабінеті. Для цього необхідно обрати в особистому кабінеті подану заяву та натиснути – АКТИВНІ ДІЇ**

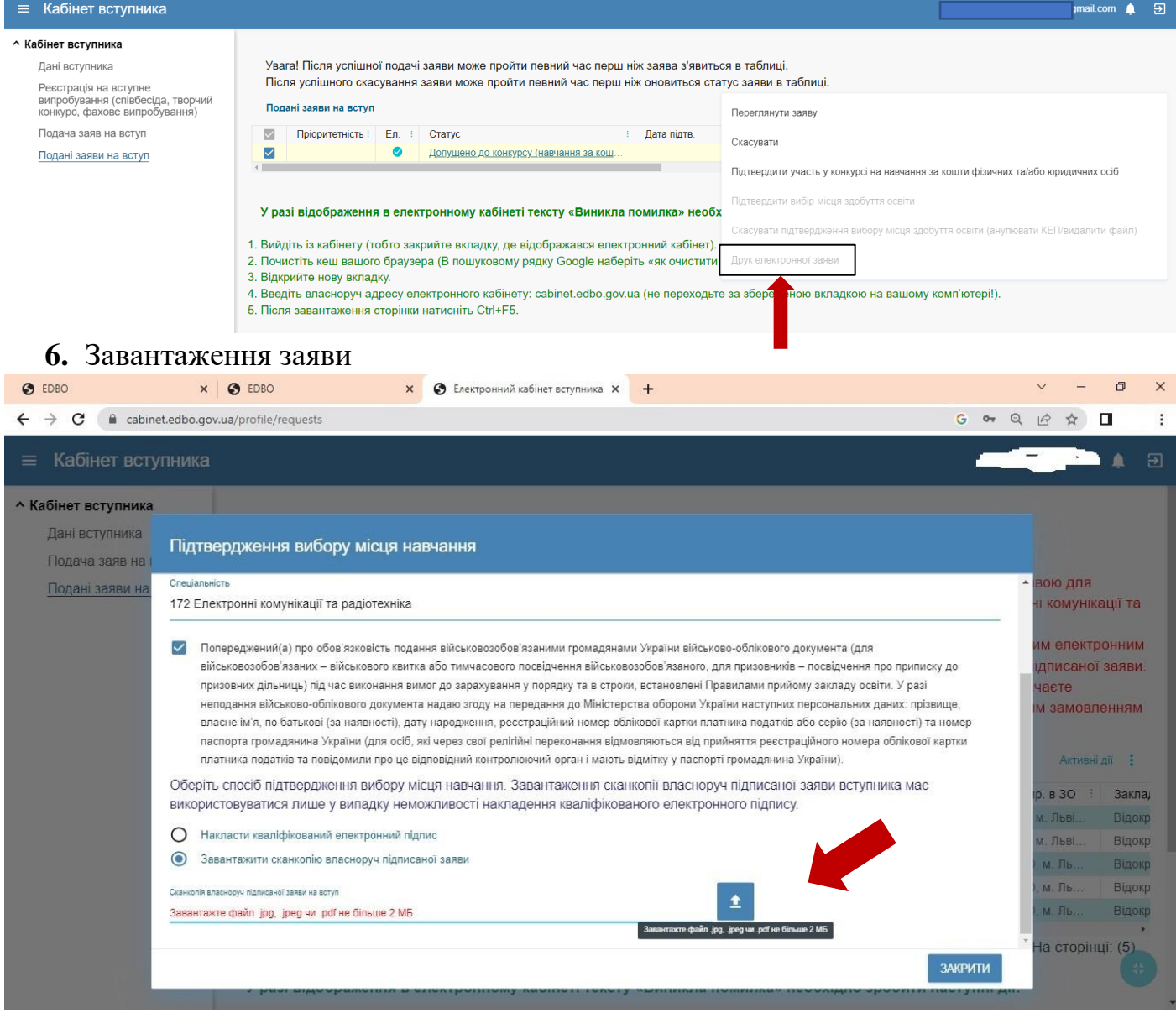

**7. Після завантаження сканкопії власноруч підписаної заяви для підтвердження вибору місця навчання – неможливо буде здійснити жодні зміни, всі поля стануть неактивні та світитимуться сірим кольором**

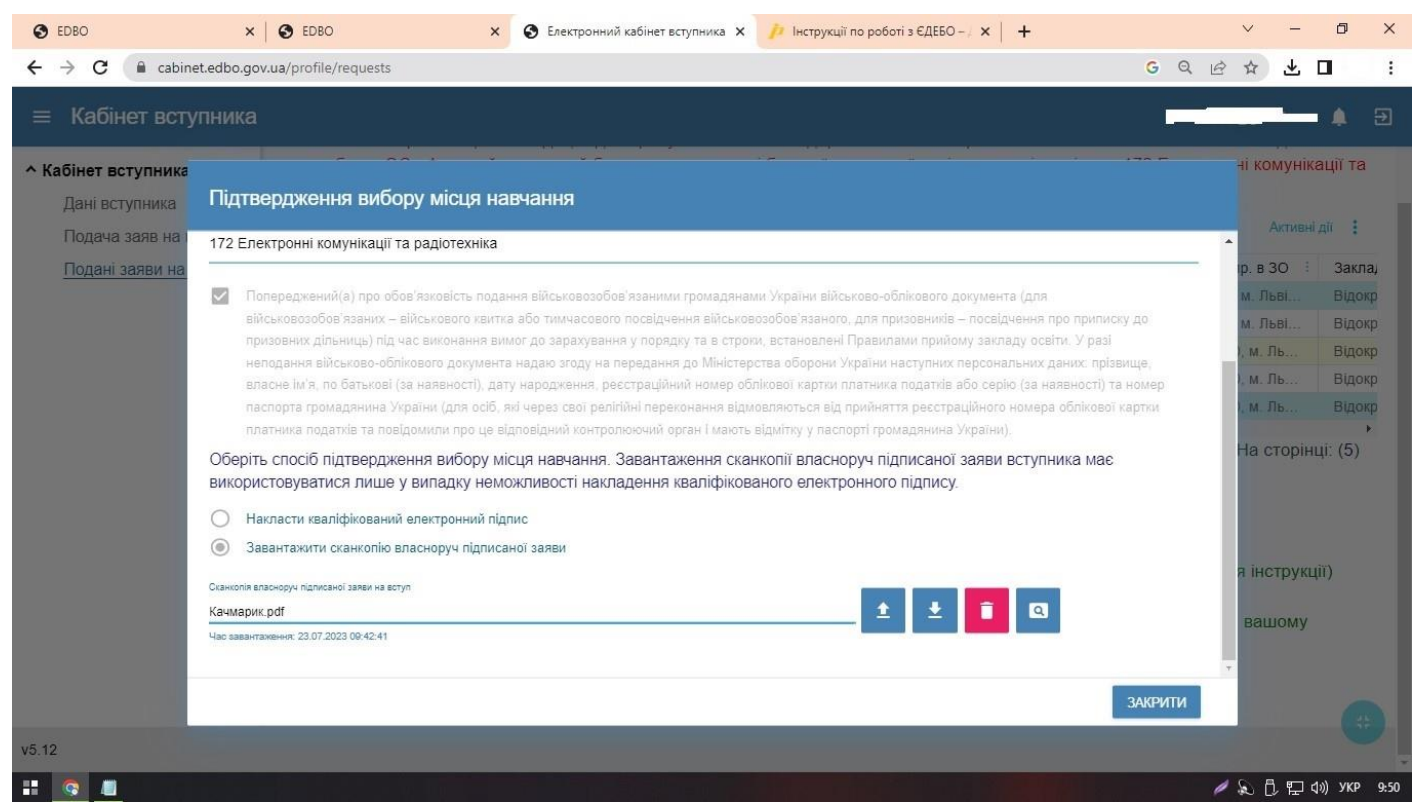

**8. Після того як абітурієнт виконає всі дії, щодо підтвердження місця навчання в ЄДЕБО приймальна комісія Університету побачить у підтвердженій заяві – дату підтвердження та позначку про внесену сканкопію заяви.**

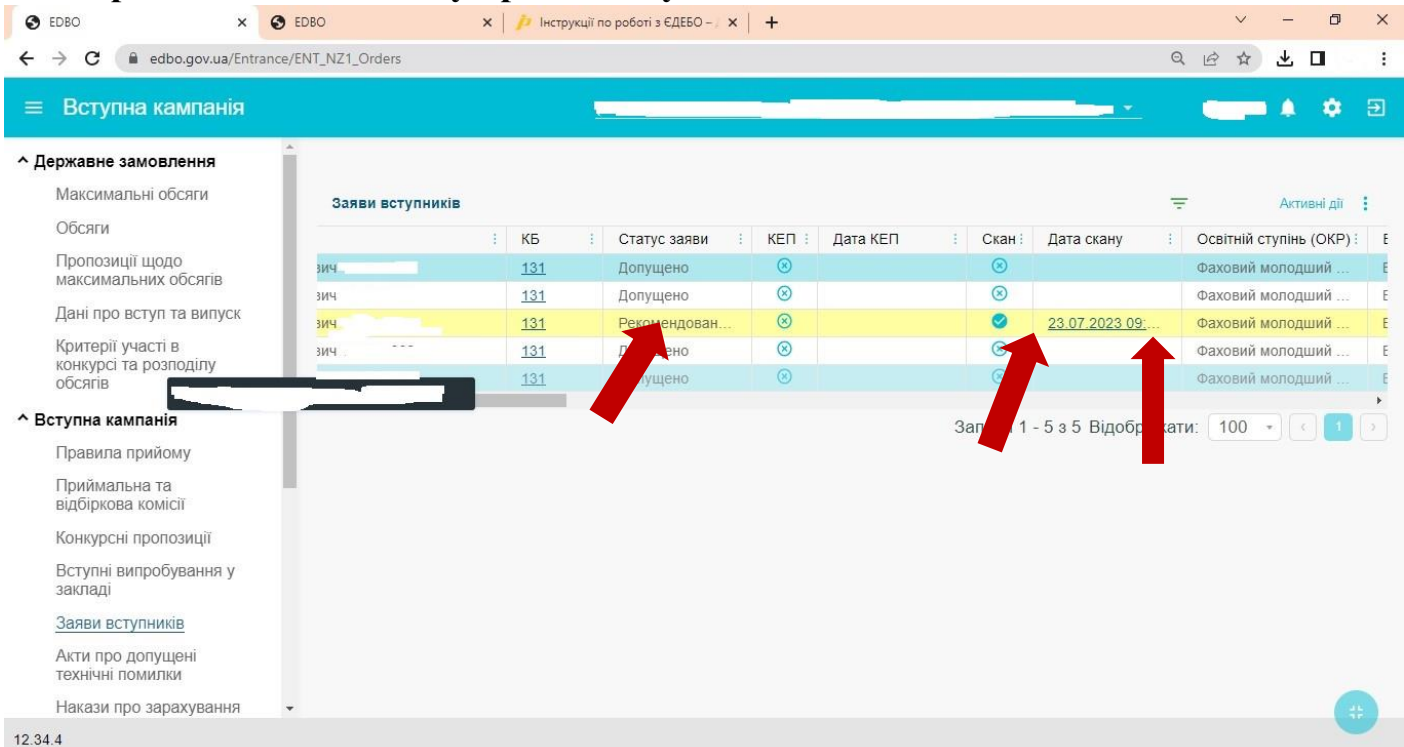